**Pemrograman J2ME (Belajar Cepat Pemrograman Perangkat Telekomunikasi Mobile) Pengarang : M. Shalahuddin dan Rosa A. S. Penerbit : INFORMATIKA Rp. 65.000** 

## **Cara Instalasi JDK**

Klik dua kali pada program *installer* JDK

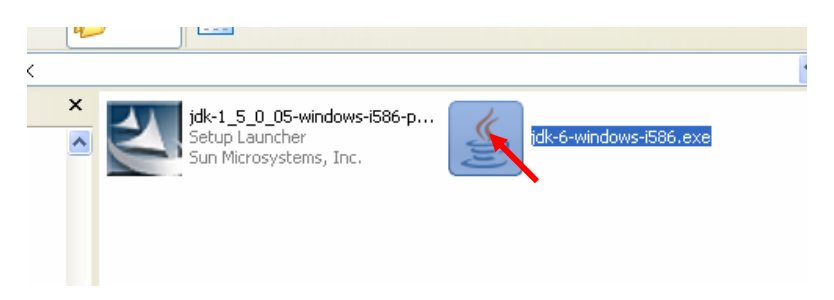

Sampai muncul jendela berikut:

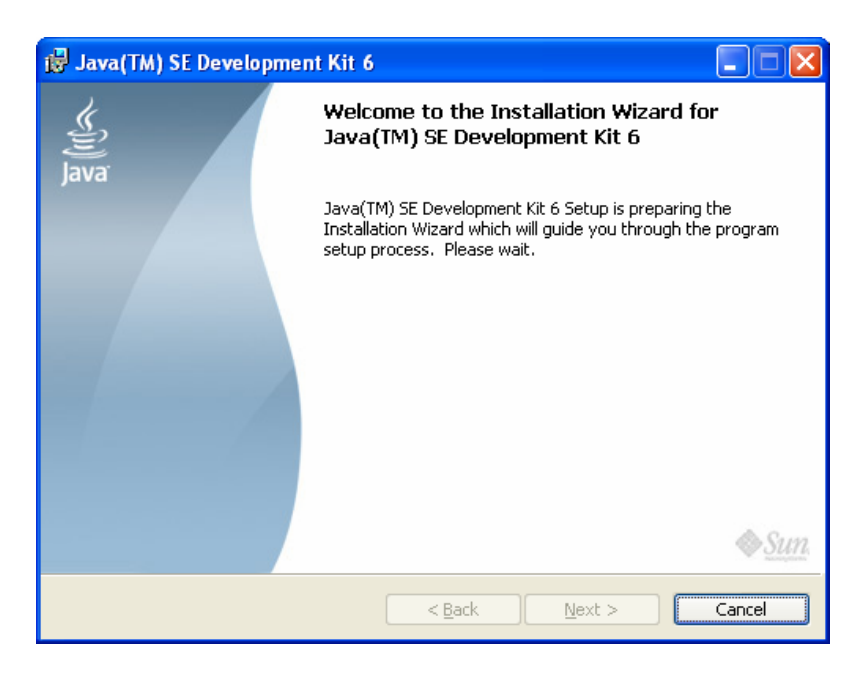

Tunggu hingga muncul jendela berikut

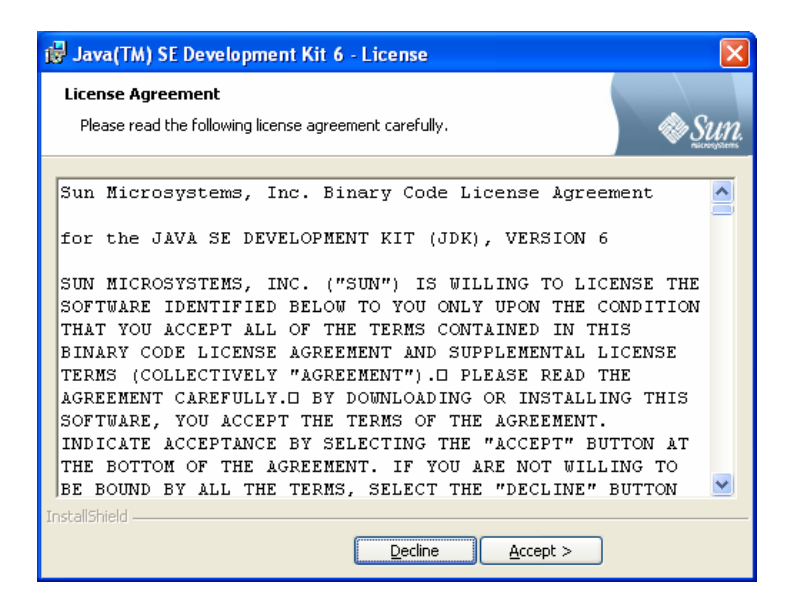

Klik tombol Accept hingga muncul jendela berikut:

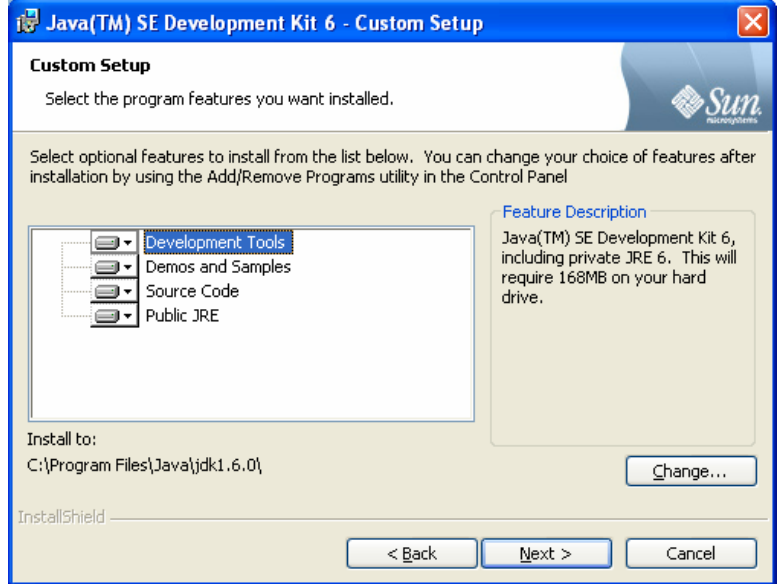

Klik tombol Next hingga muncul jendela berikut

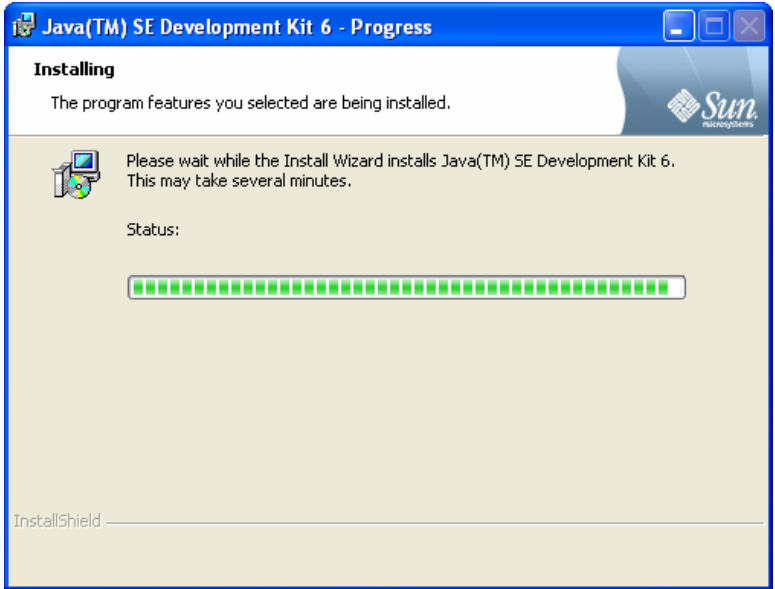

Tunggu proses hingga muncul jendela berikut

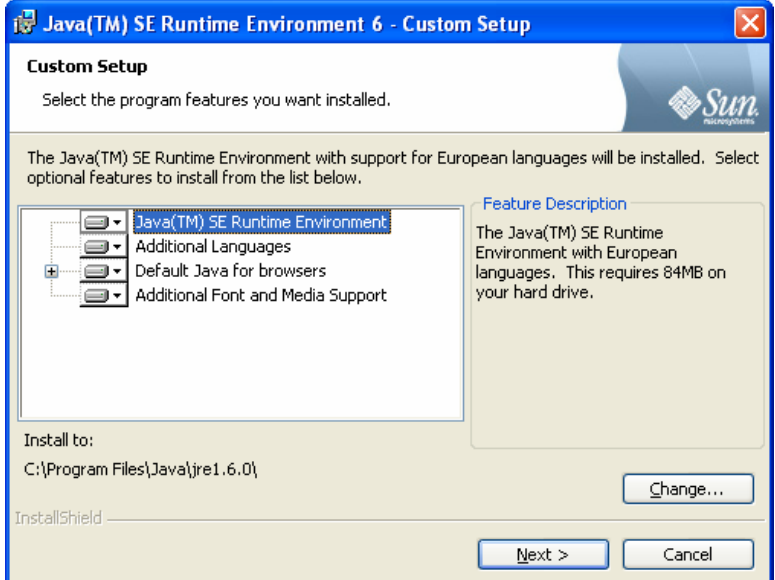

Klik Next hingga muncul jendela berikut:

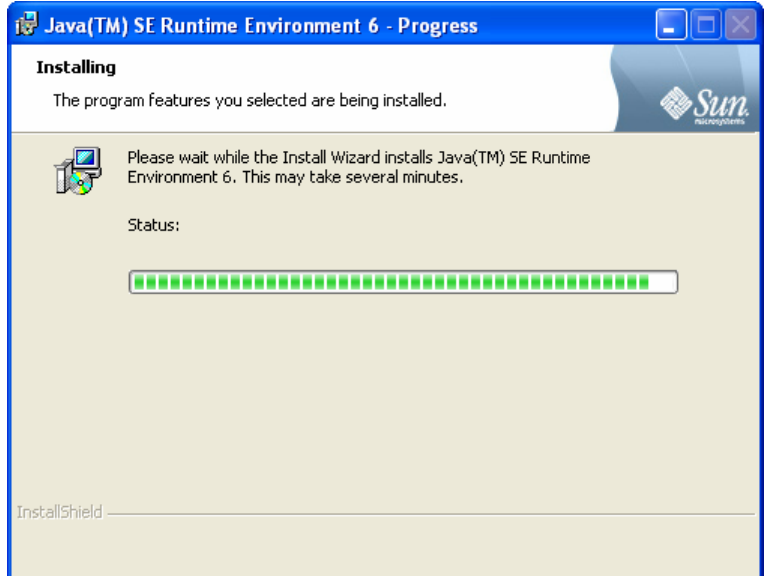

Tunggu proses hingga muncul jendela berikut:

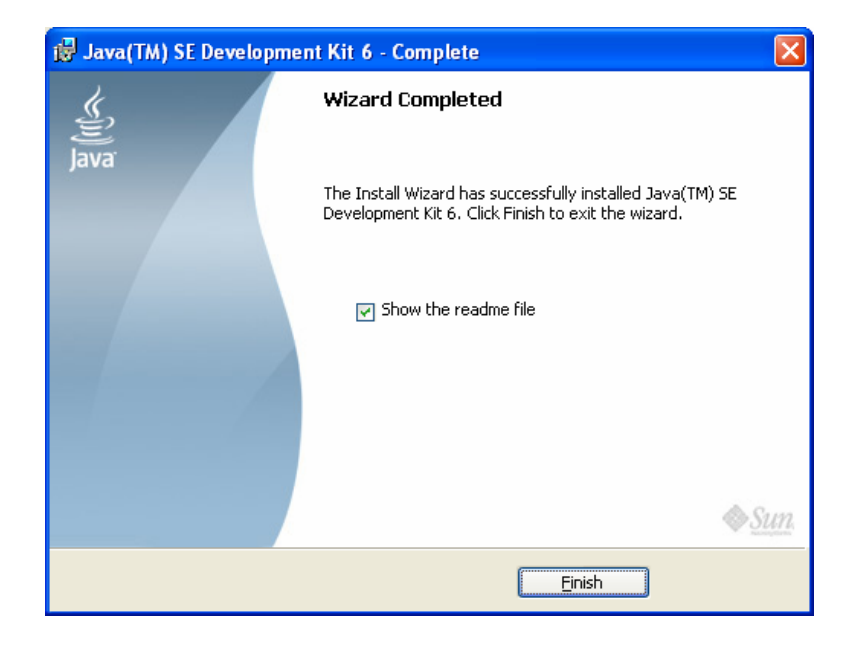

Klik Finish. Program biasanya ter-*instal* pada C:\Program Files\Java\jdk1.6.0

## **Cara Instalasi WTK (***Wireless Toolkit***)**

Klik dua kali pada *file installer* WTK, tunggu hingga muncul tampilan berikut:

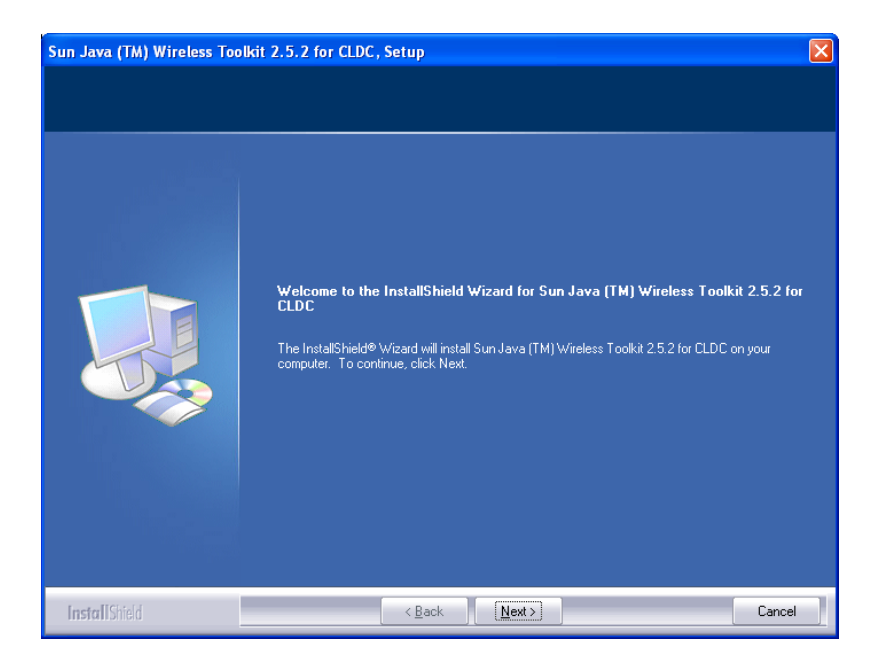

Klik Next hingga muncul tampilan berikut:

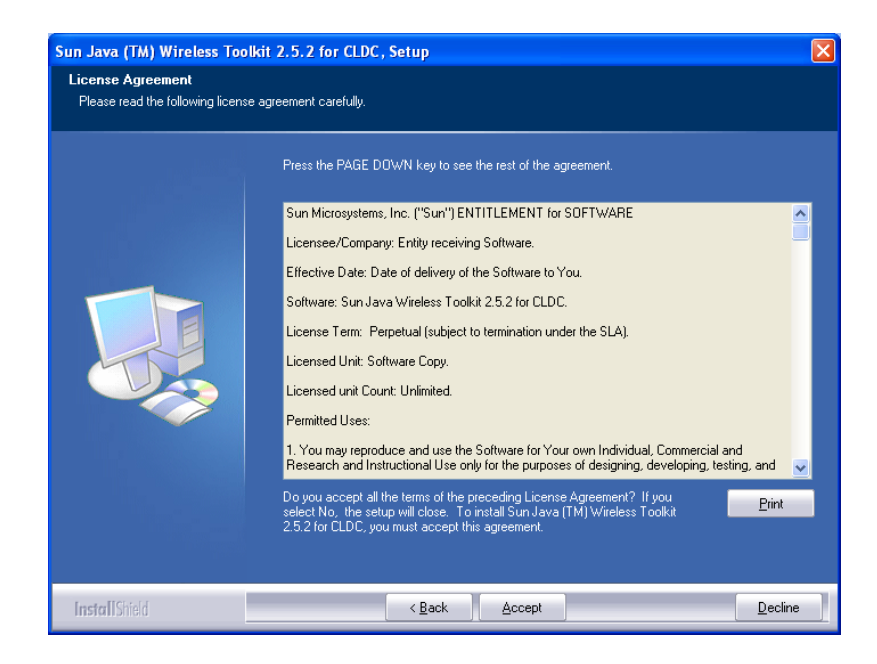

Klik Accept hingga muncul tampilan sebagai berikut:

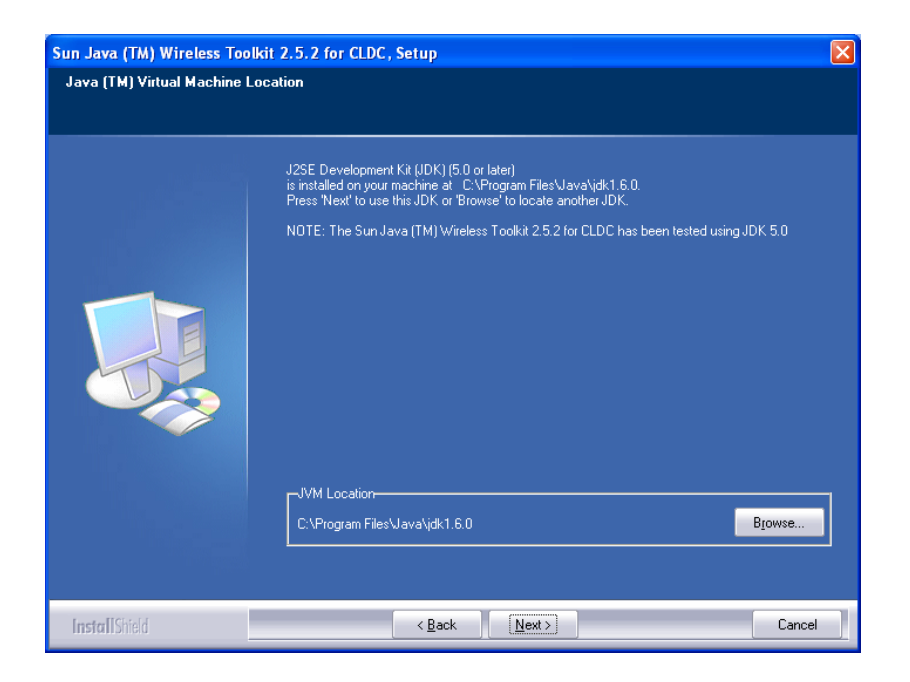

Klik Next hingga muncul tampilan sebagai berikut:

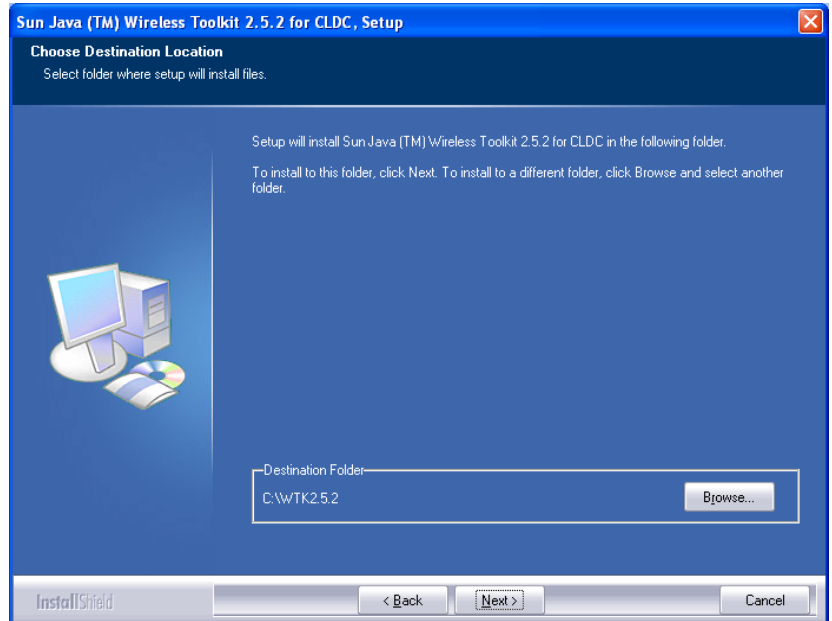

Klik Next hingga muncul tampilan sebagai berikut:

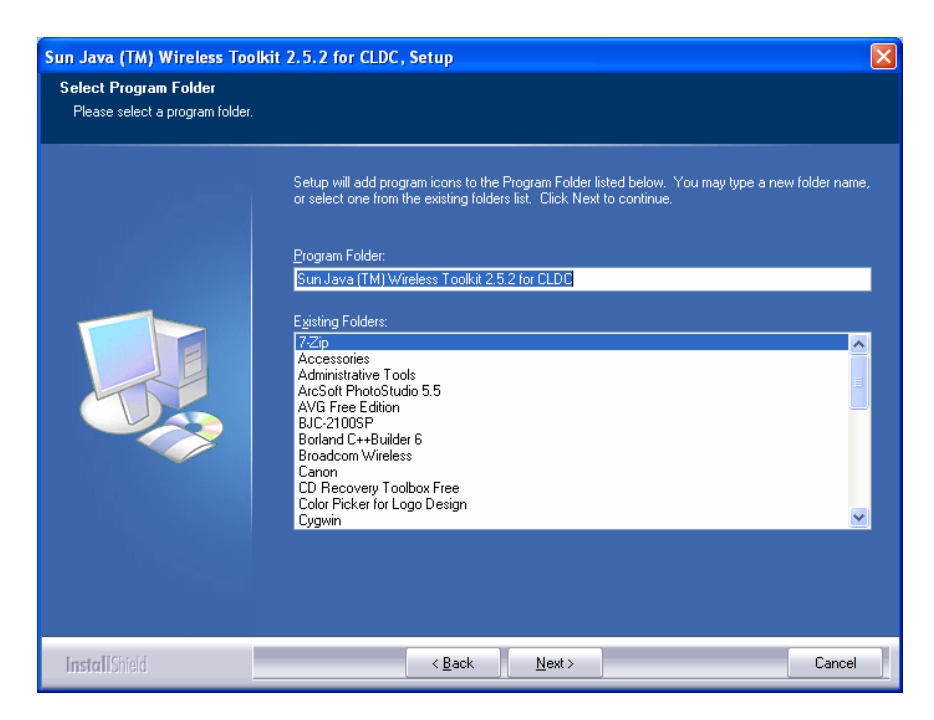

Klik Next hingga muncul tampilan sebagai berikut:

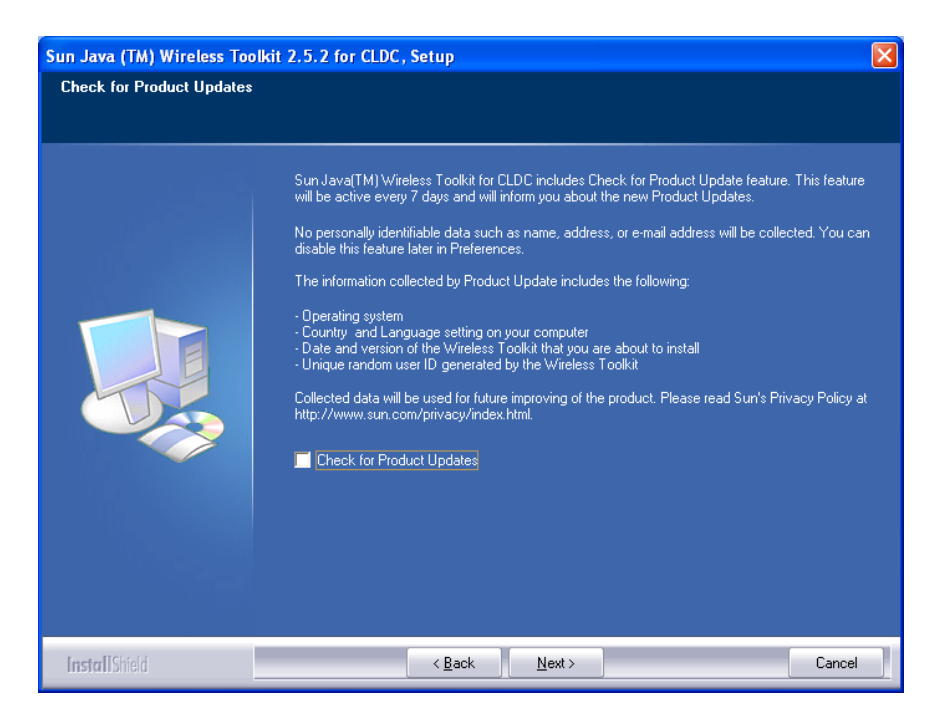

Klik Next hingga muncul tampilan sebagai berikut:

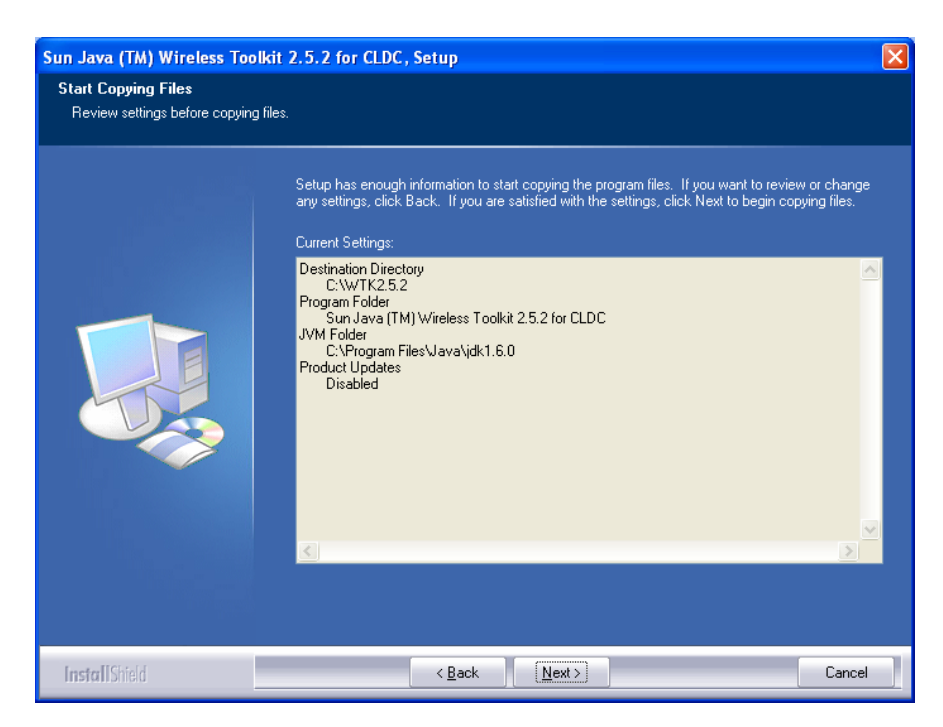

Klik Next hingga muncul tampilan sebagai berikut:

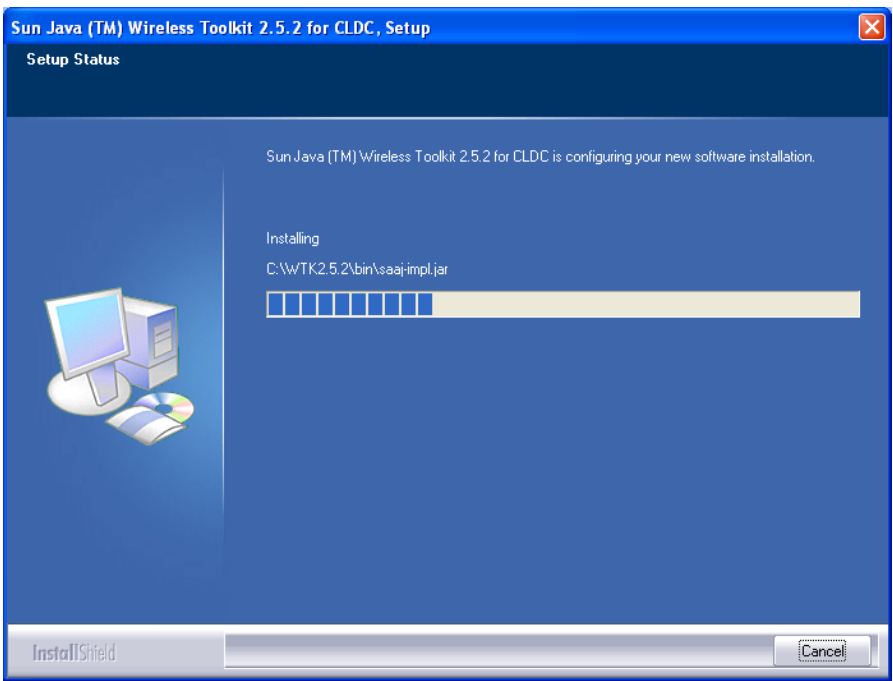

Tunggu hingga muncul tampilan berikut:

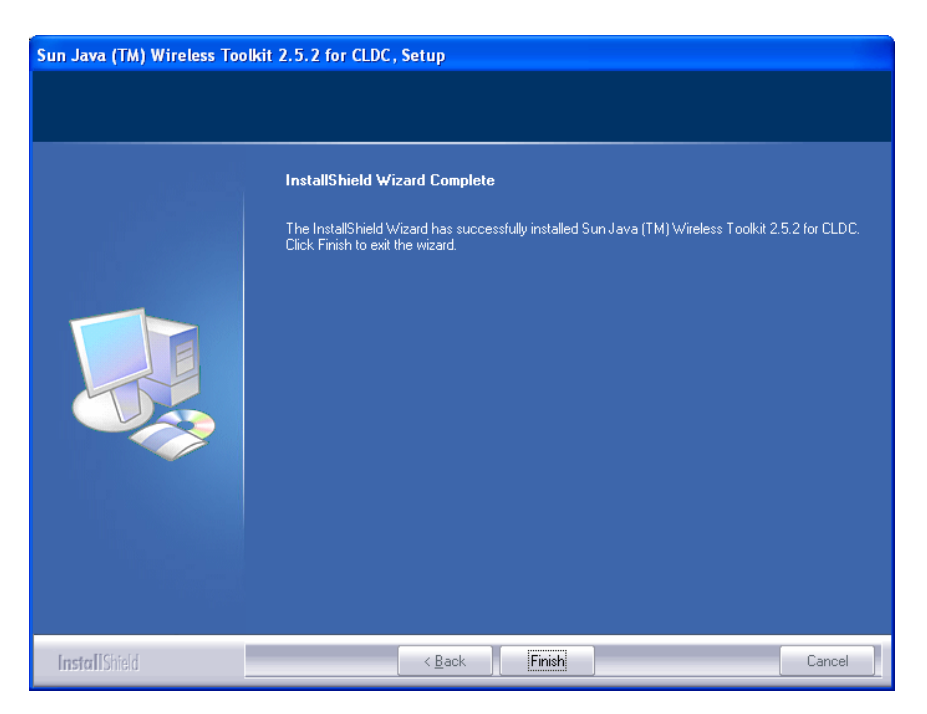

Klik Finish. Program biasanya terinstal pada direktori C:\WTK2.5.2.

## **Cara Instalasi Server PHP (Xampp)**

Klik dua kali pada *file installer* Server PHP Xampp hingga muncul tampilan berikut:

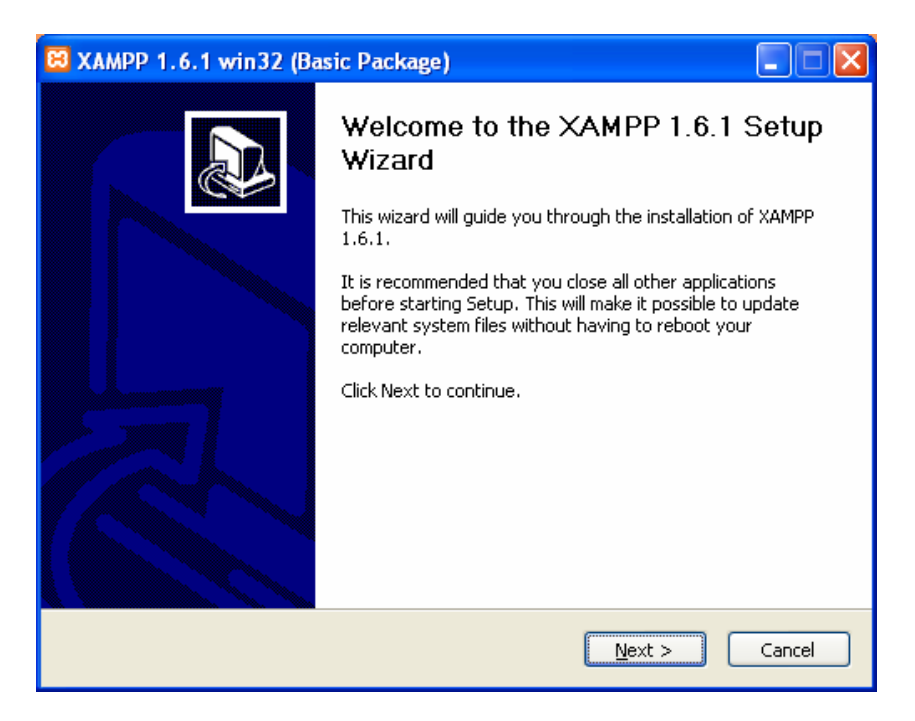

Klik Next hingga muncul tampilan berikut:

![](_page_9_Picture_16.jpeg)

Klik Next hingga muncul tampilan berikut:

![](_page_9_Picture_17.jpeg)

Klik install hingga muncul tampilan berikut:

![](_page_10_Picture_27.jpeg)

Tunggu hingga muncul tampilan sebagai berikut:

![](_page_10_Picture_3.jpeg)

Klik Finish. Server PHP Xampp biasanya terinstal pada C:\xampp.